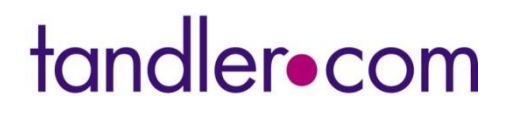

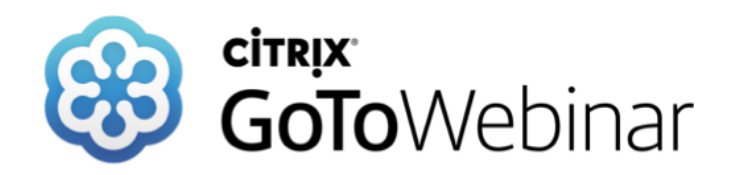

### **Mittwoch 10. März 2021**

## **++SYSTEMS – Kanalzustand und Sanierung**

### **Sprecher: Stefan Schmidbauer Manual Dr. Andreas Hofmann**

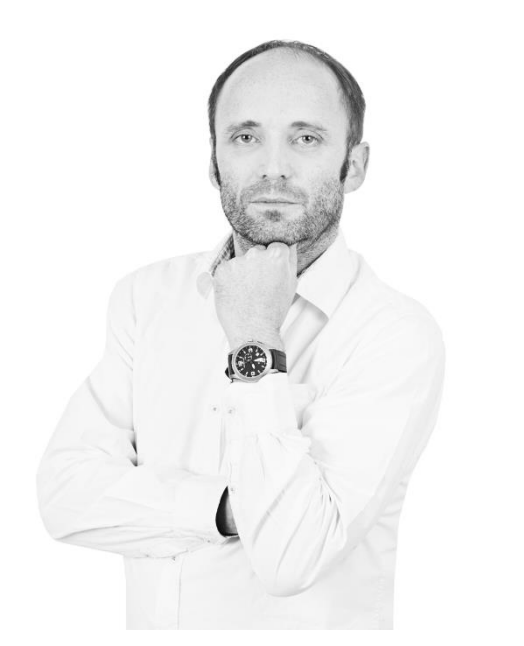

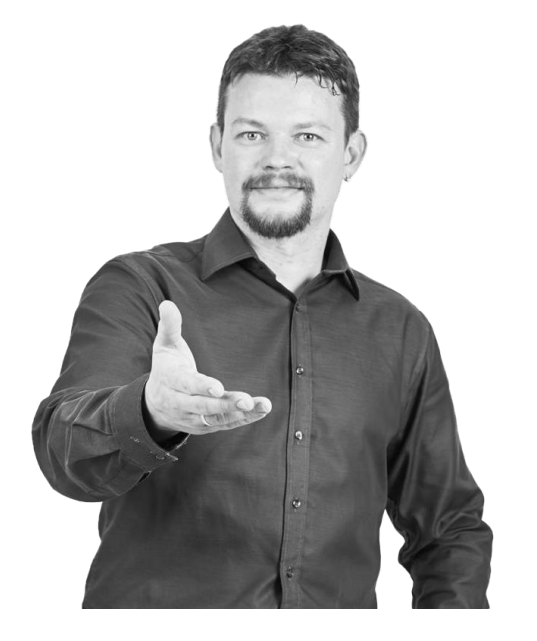

**tandler.com GmbH - Am Griesberg 25 - D 84172 Buch am Erlbach - www.tandler.com - info@tandler.com**

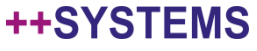

## Zustandsverwaltung, Bewertung, Sanierung

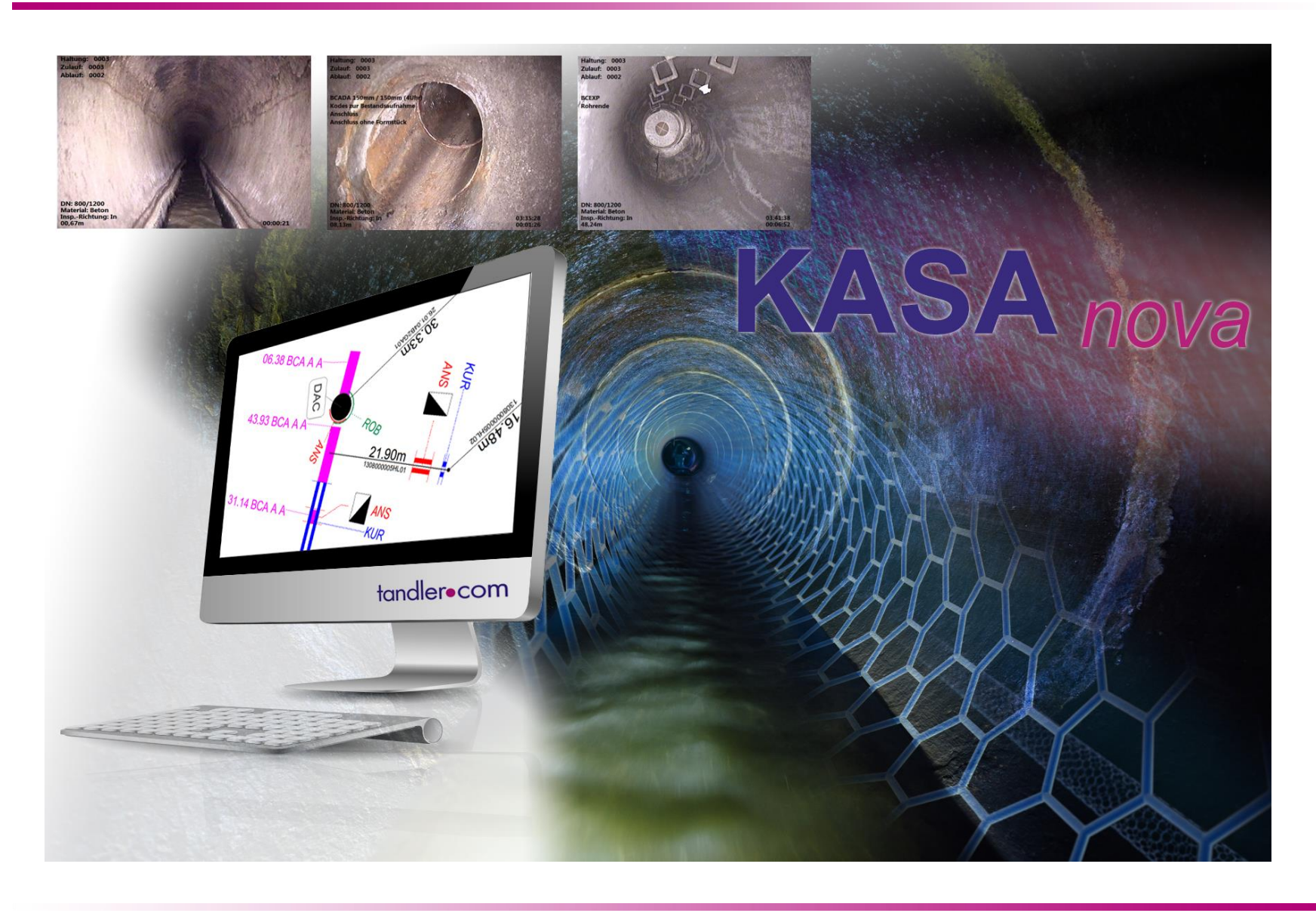

### tandler•com

## "Vom Stamm zum Zustand..."

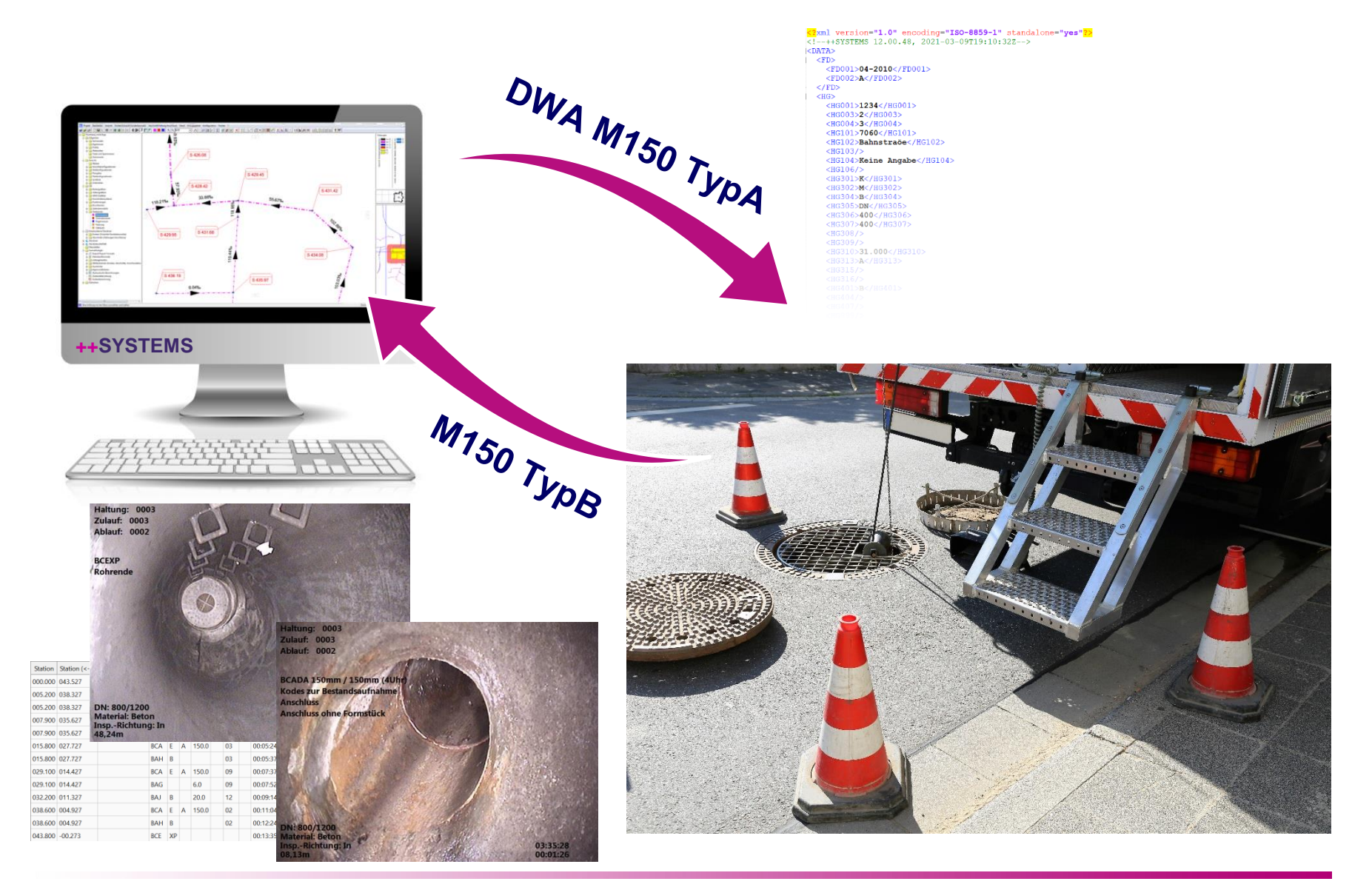

### tandler•com

## "Stammdaten für Befahrung exportieren...

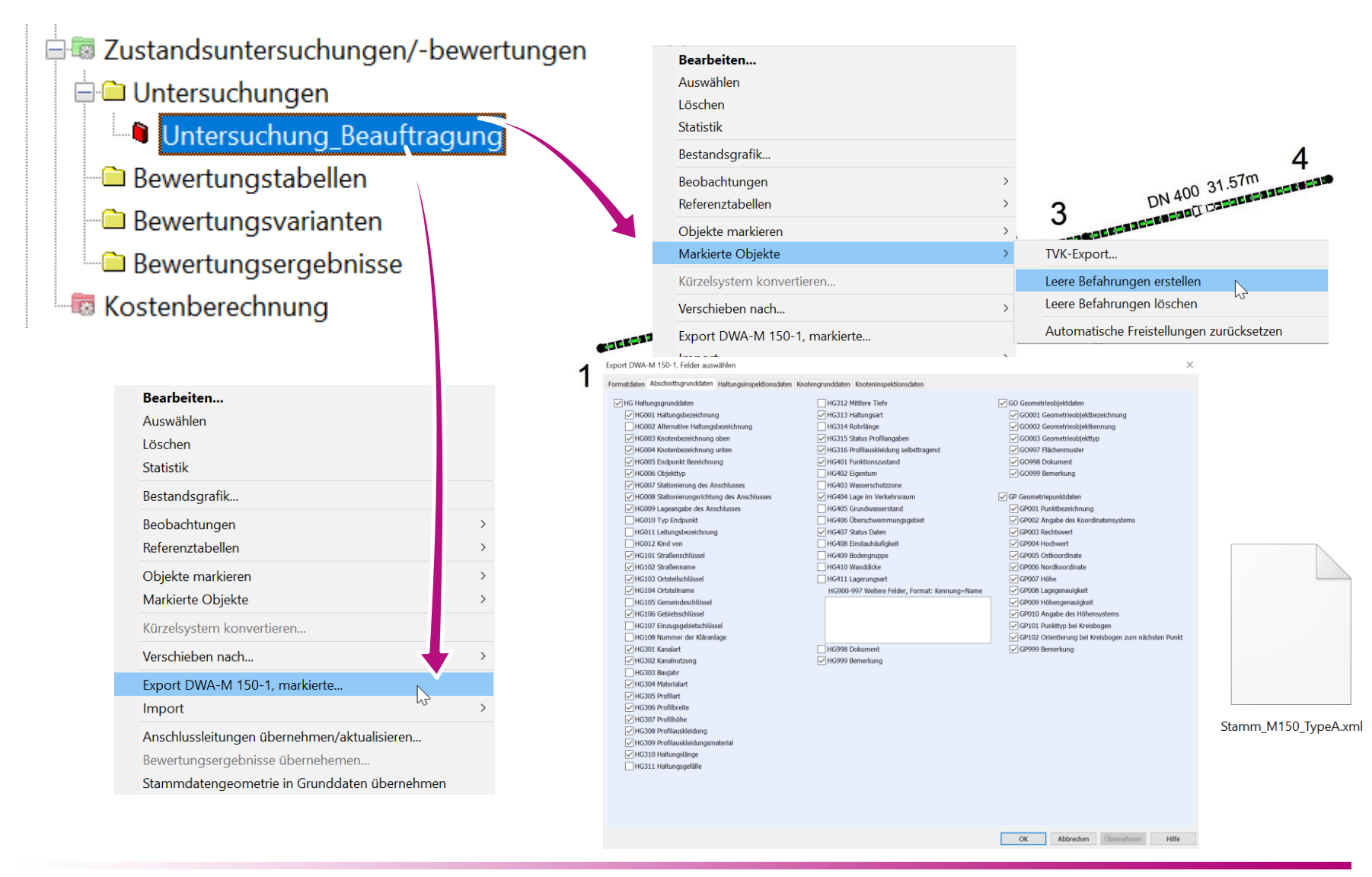

### tandler•com

#### "Inspektionen von Befahrung importieren... "

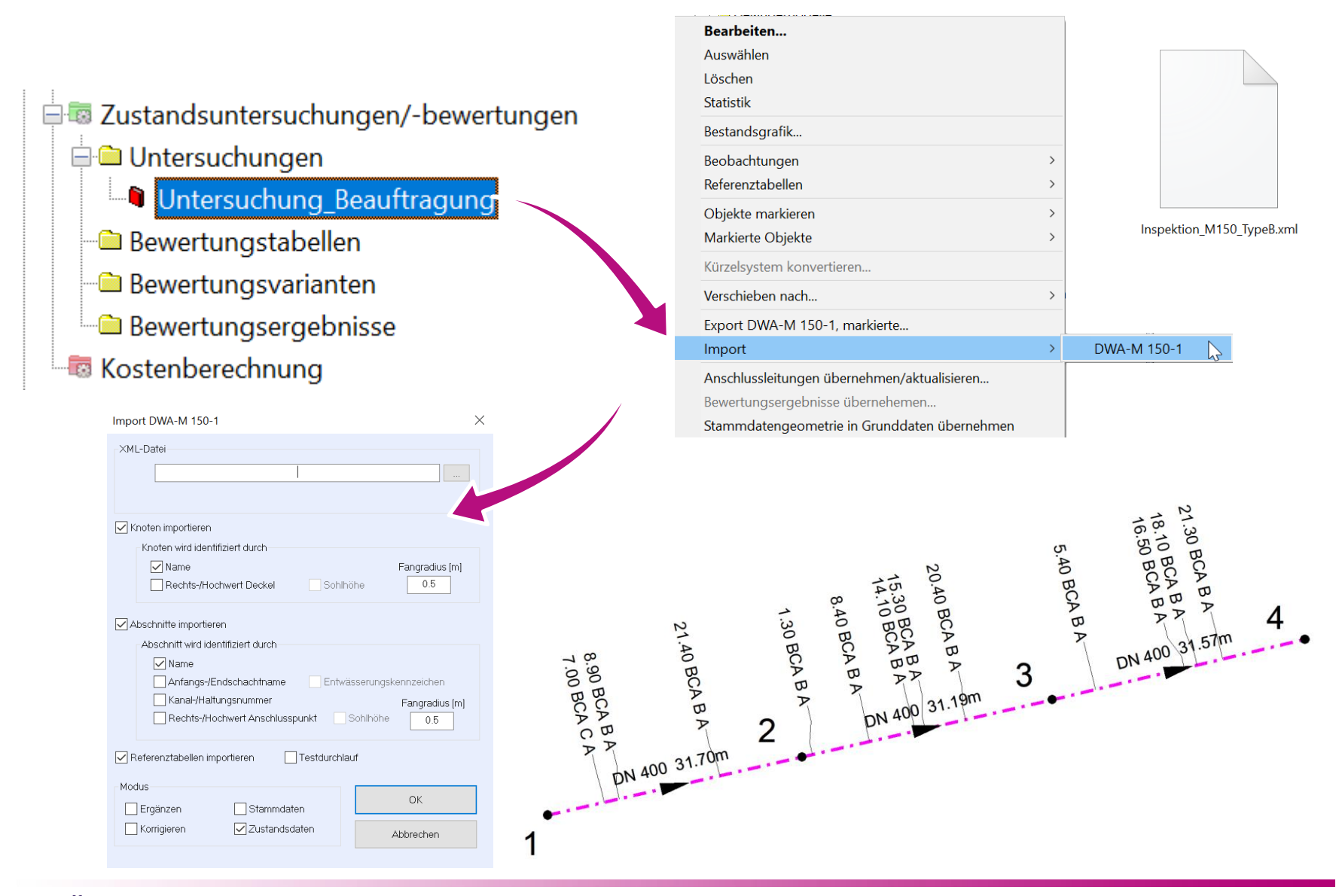

### tandler•com

# "Bewertung (nach DWA, ISYBAU, …)"

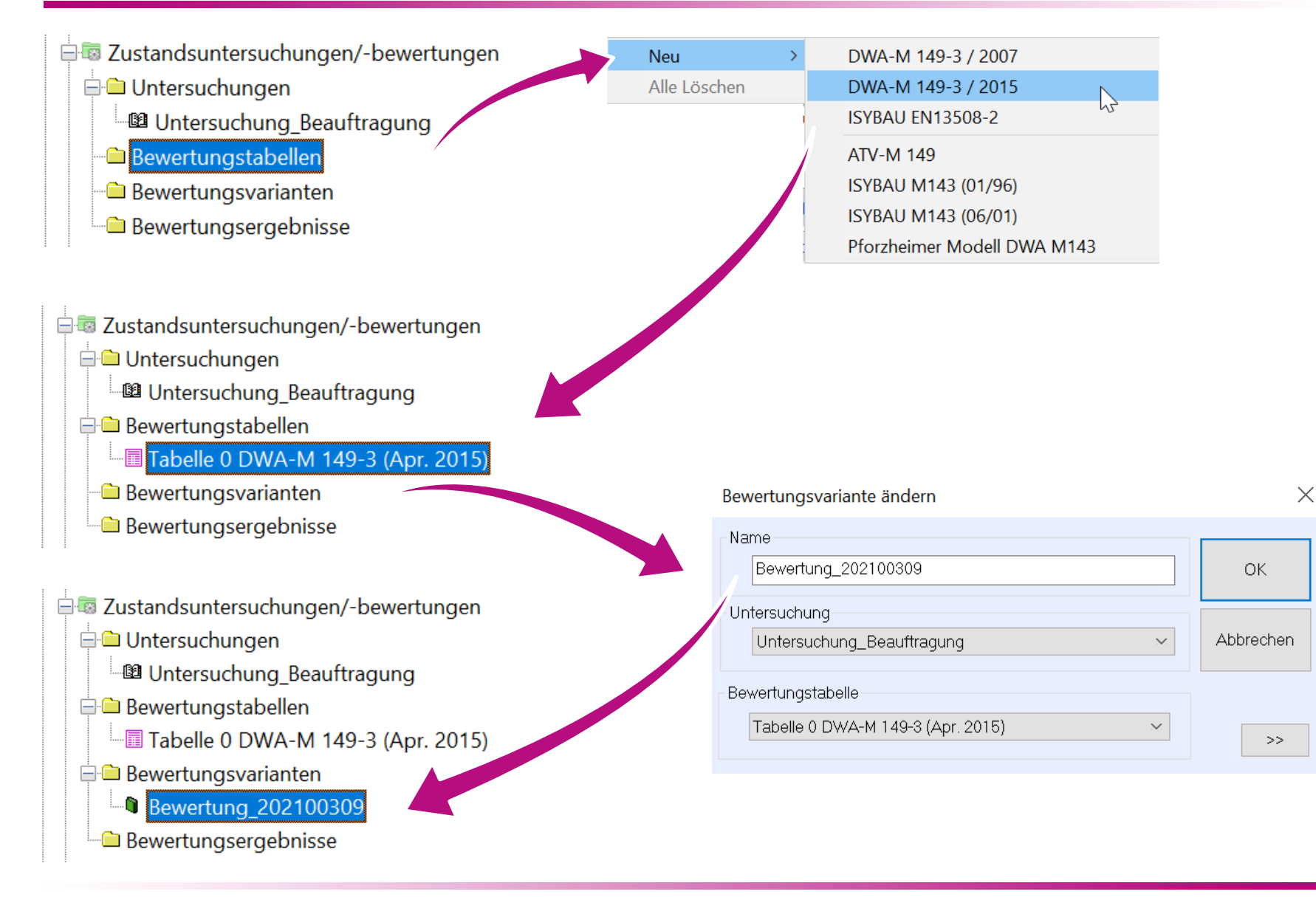

### tandler•com

# "Bewertung (nach DWA, ISYBAU, …)"

Zustandsbewertung nach DWA-M 149-3 (Untersuchung\_Beauftragung\_2021/03/09 DWA M149-3 (Apr. 2015))

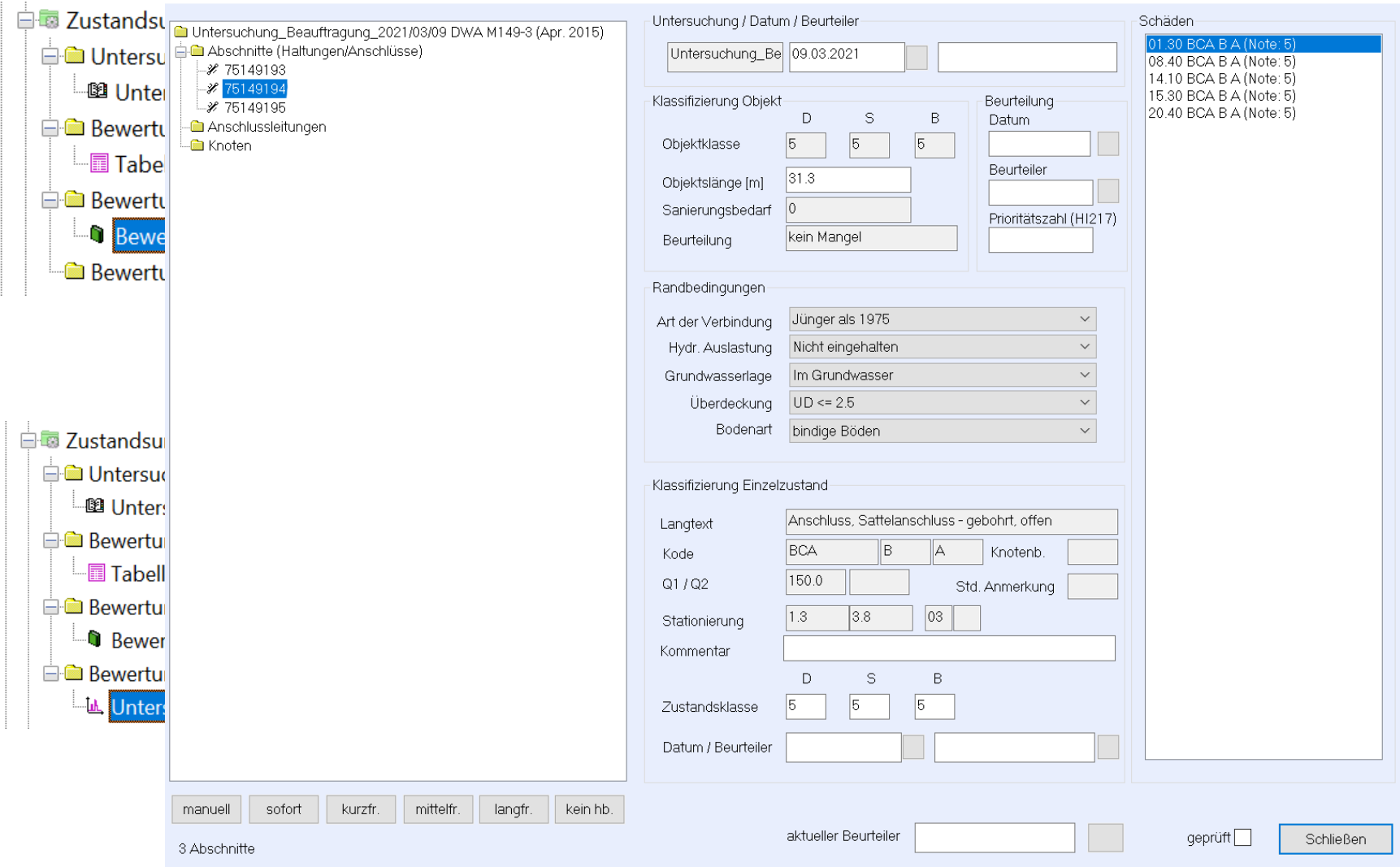

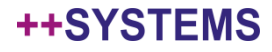

 $\times$ 

## Zustand, Bewertung, Sanierung

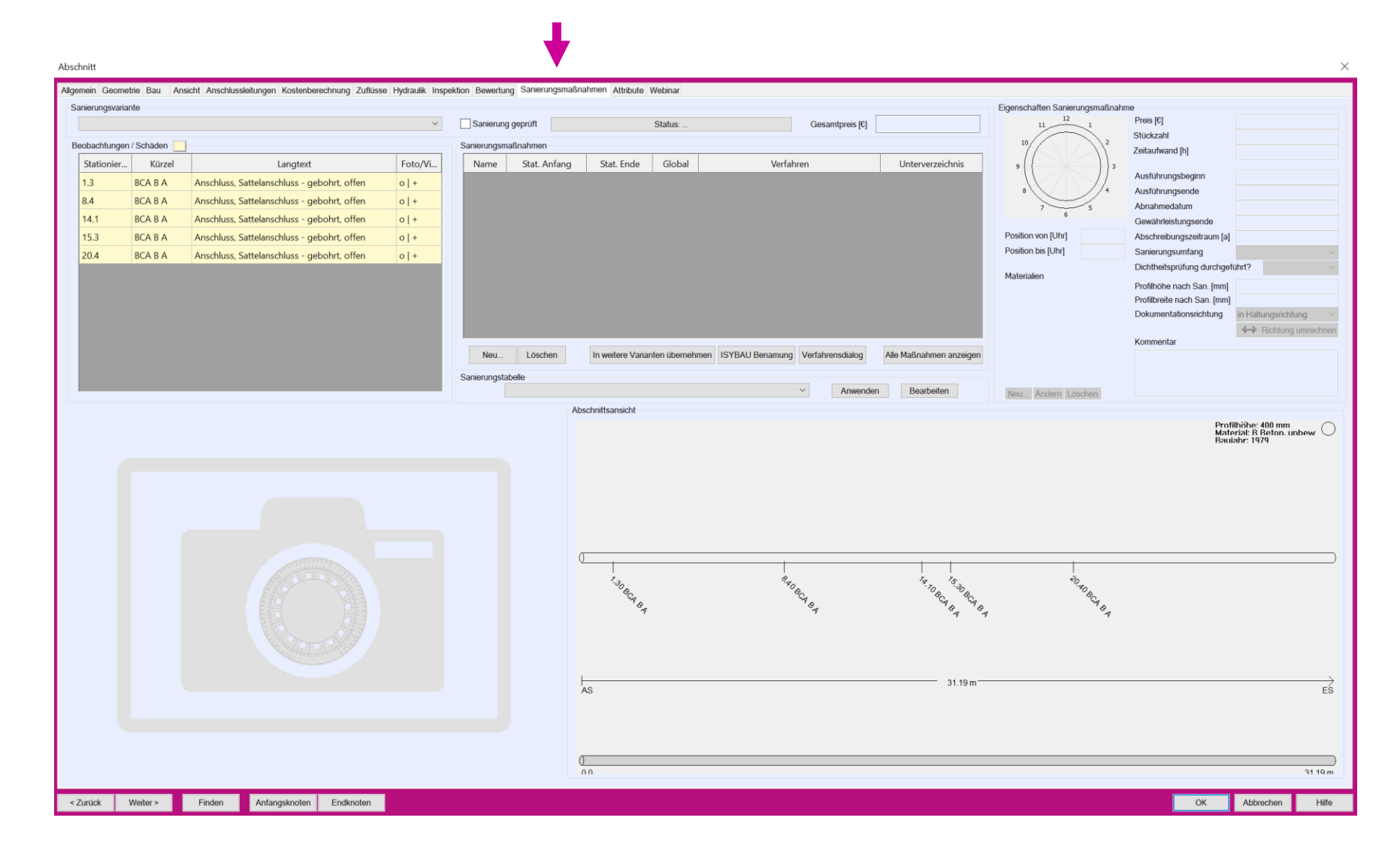

#### ++SYSTEMS

## Protokoll-Funktion für XML-Import/Export

#### Import DWA-M 150, 23 Datensätze

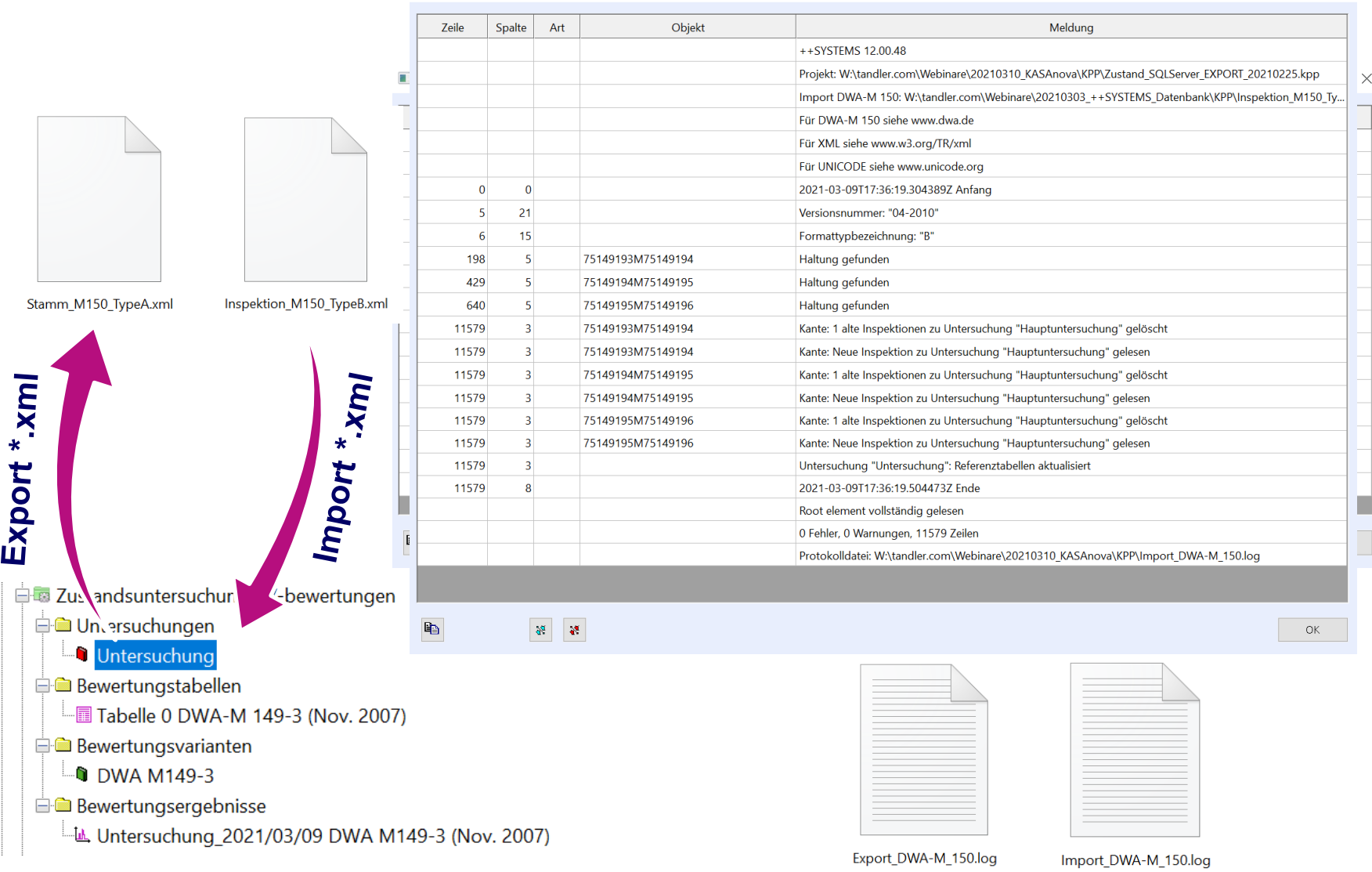

## tandler•com

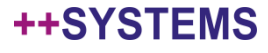

 $\times$ 

# Frei konfigurierbare Beschriftung (Ansichtskonfig.)

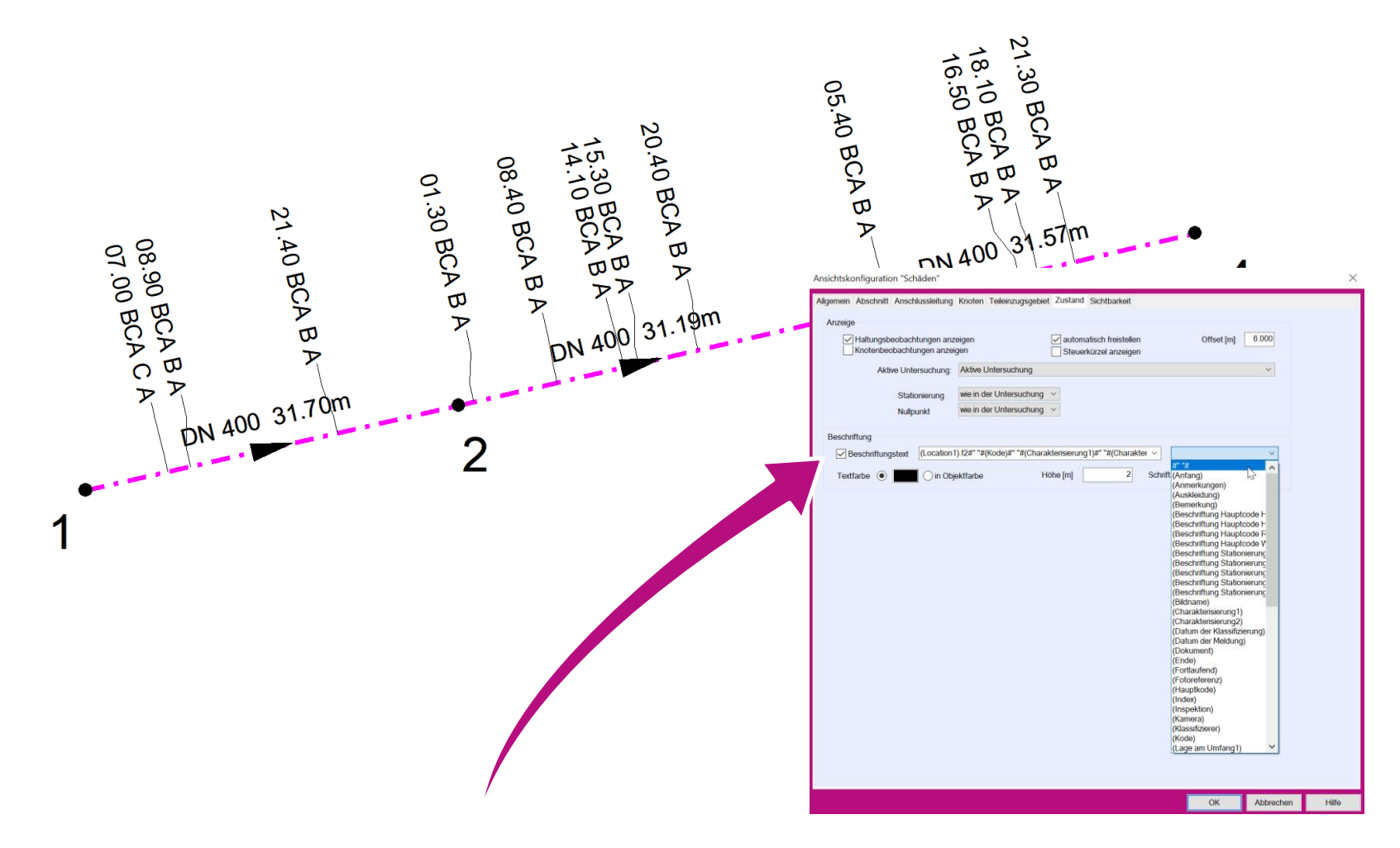

*(Location1).f2#" "#(Kode)#" "#(Charakterisierung1)#" "#(Charakterisierung2)*

### tandler•com

## Frei konfigurierbare Beschriftung

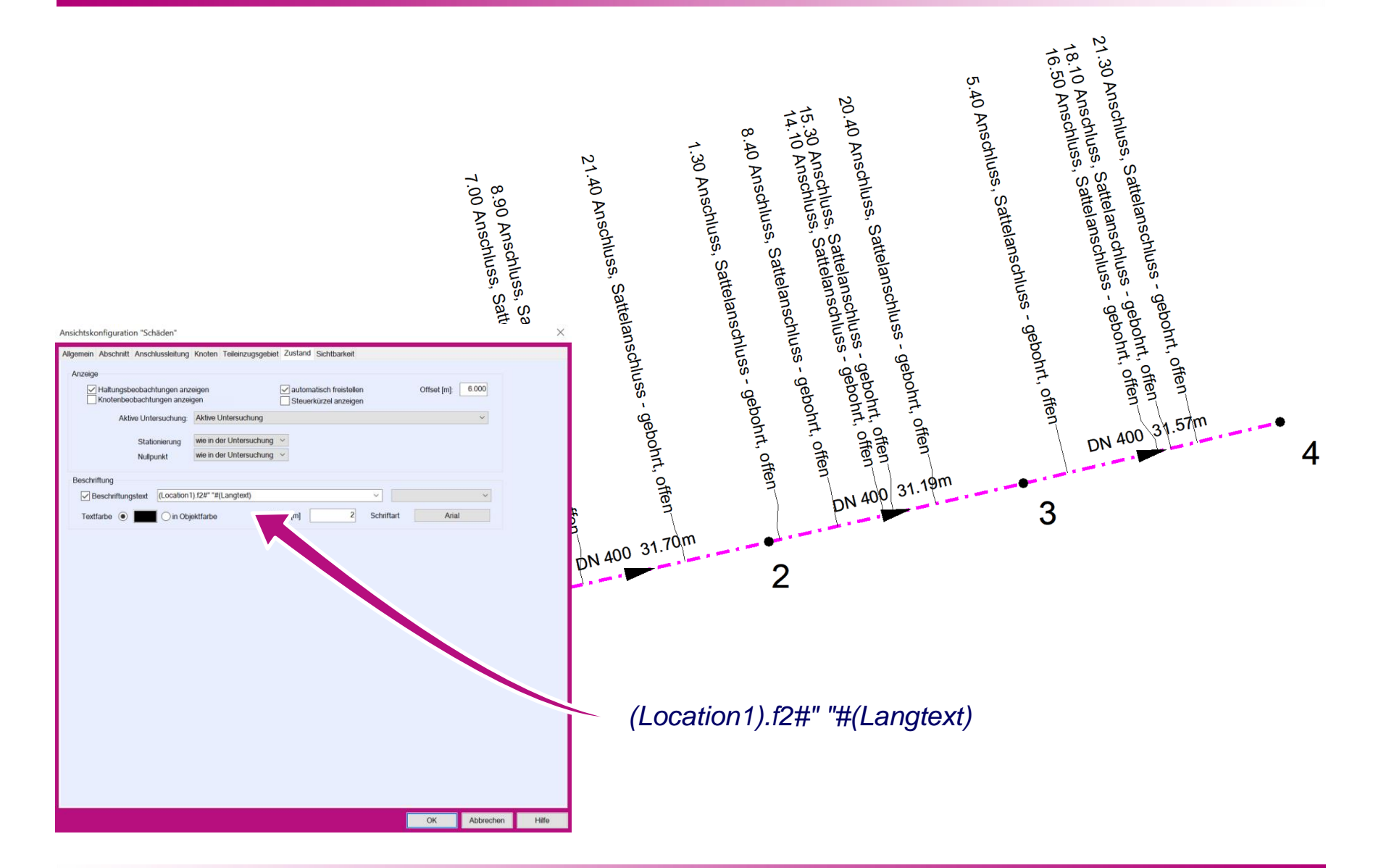

tandler•com

## IBAK Panoramo Filme - Haltung

### **IBAK Panoramo Viewer 4K**

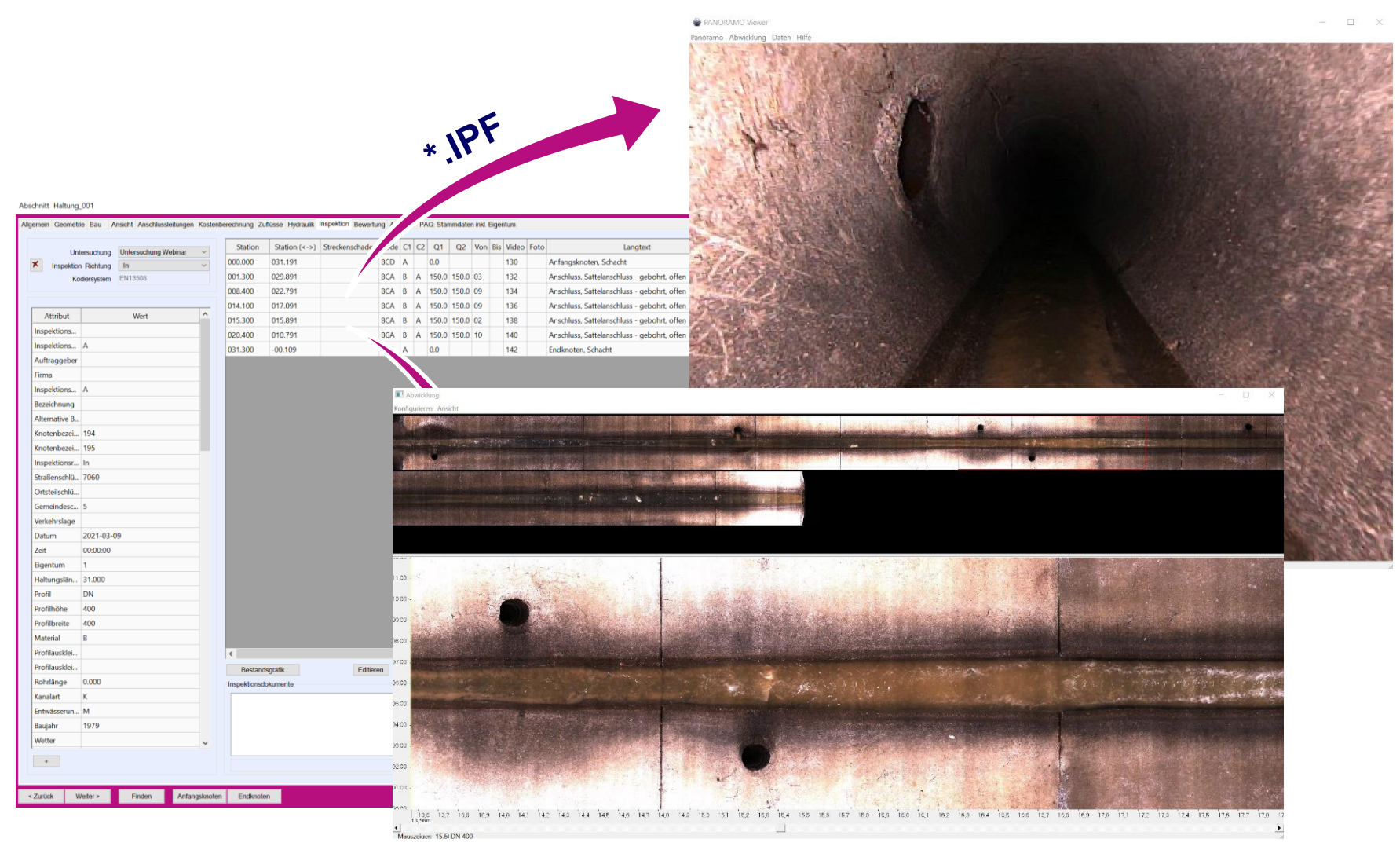

### tandler•com

## IBAK Panoramo Filme - Schacht

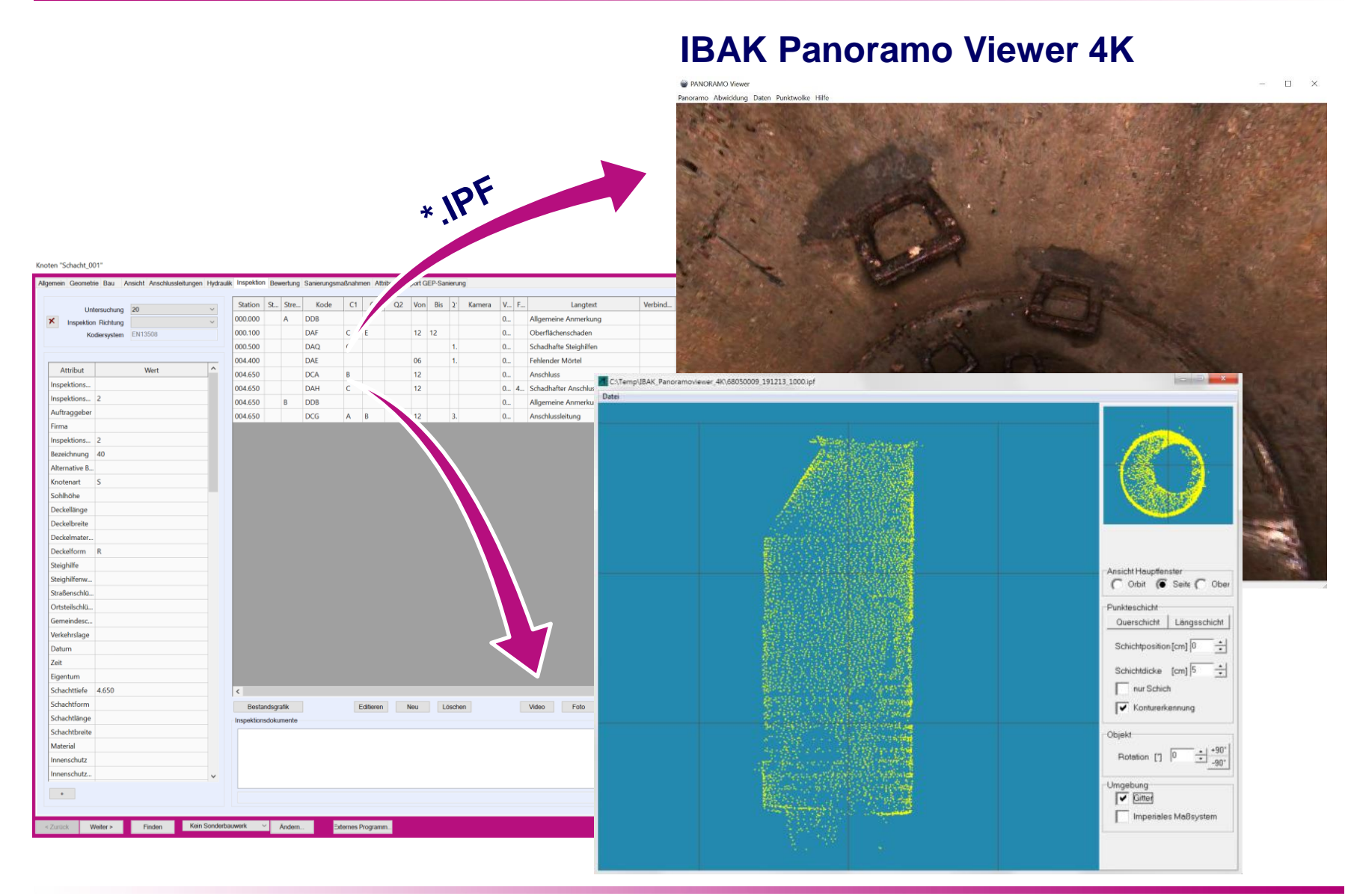

### tandler•com

## Externer Videoplayer - Einstellungen

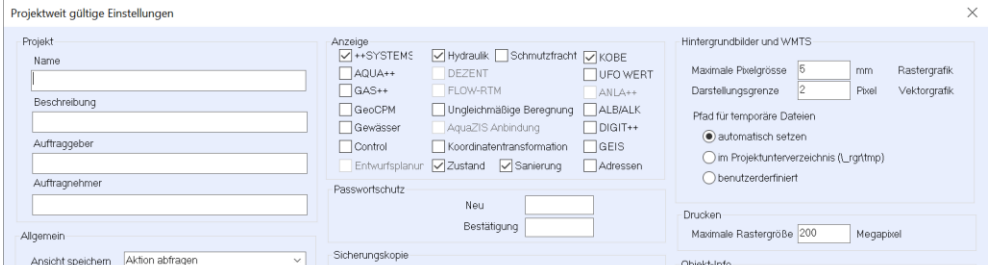

tandler•com

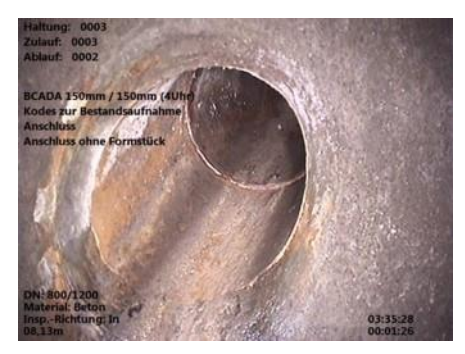

#### *C:\Program Files\VLC Plus Player\vlc.exe <Path> --start-time=<PosSec>*

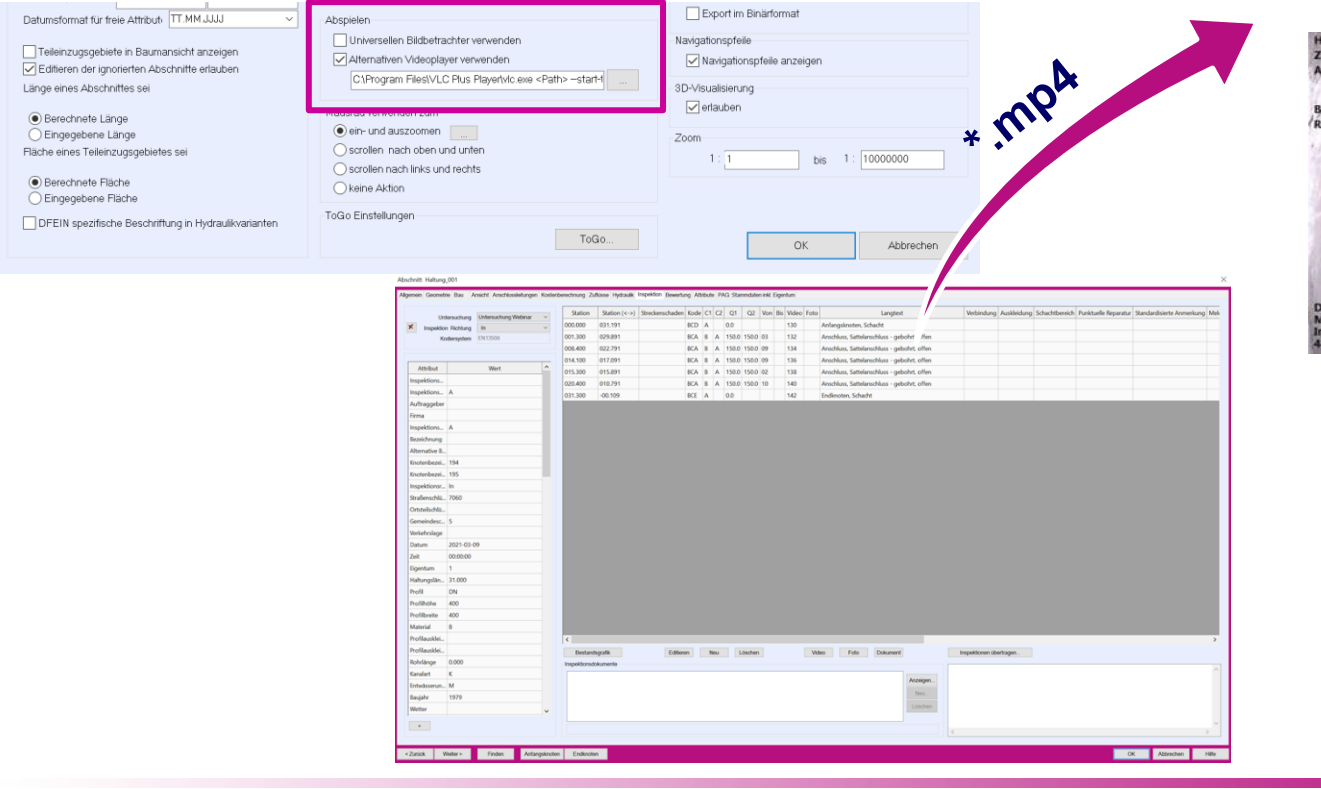

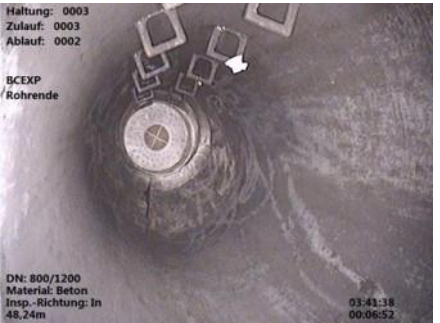

## **Video-Player (z.B. VLC)**

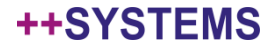

## Verzeichnis Befahrungsvideos (Fotos, Dokumente)

#### Zustandsuntersuchung

Romorkung

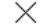

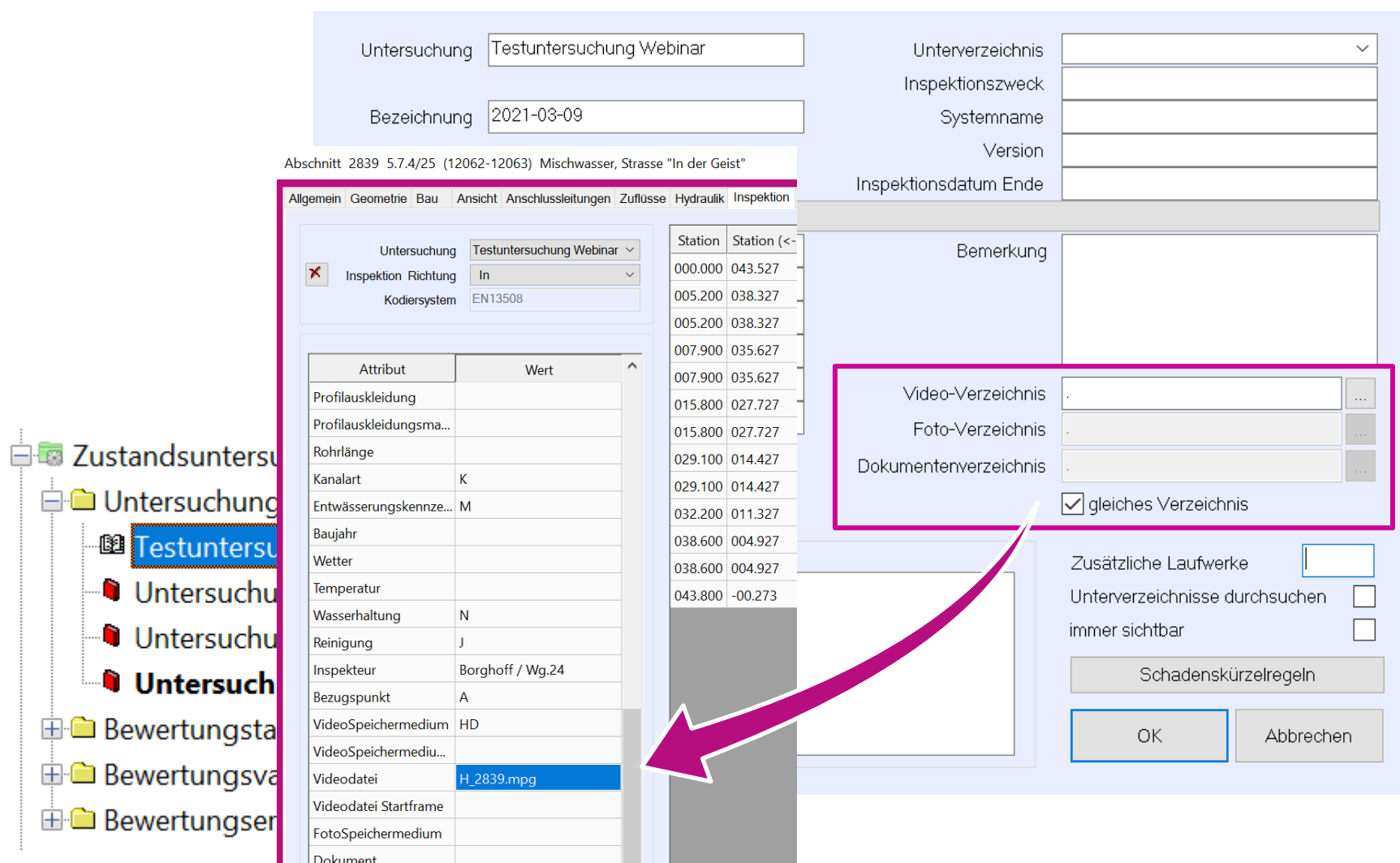

### tandler•com

## Zusammenfassen von Bewertungen

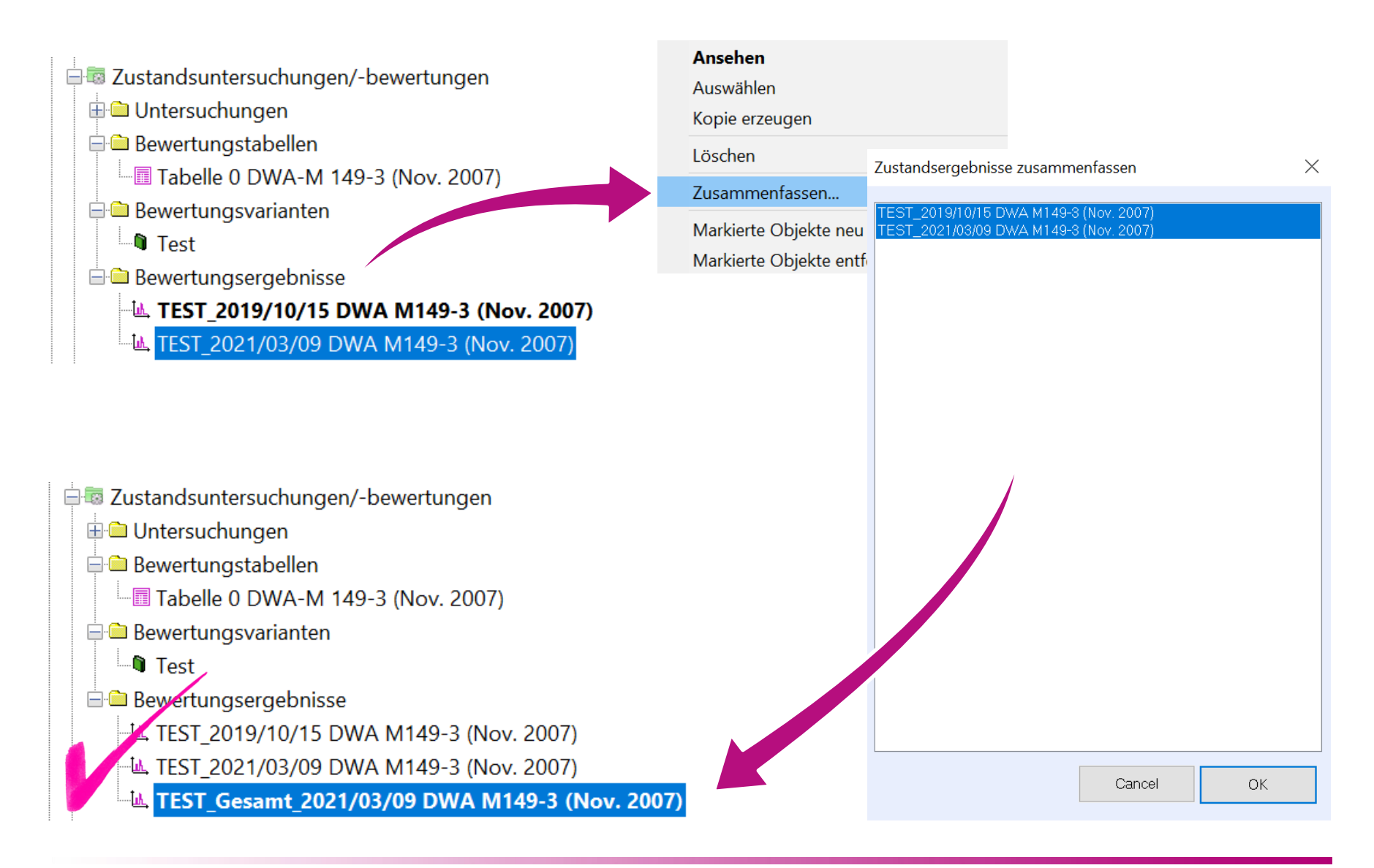

### tandler•com

## Synchronisation mit DBMS

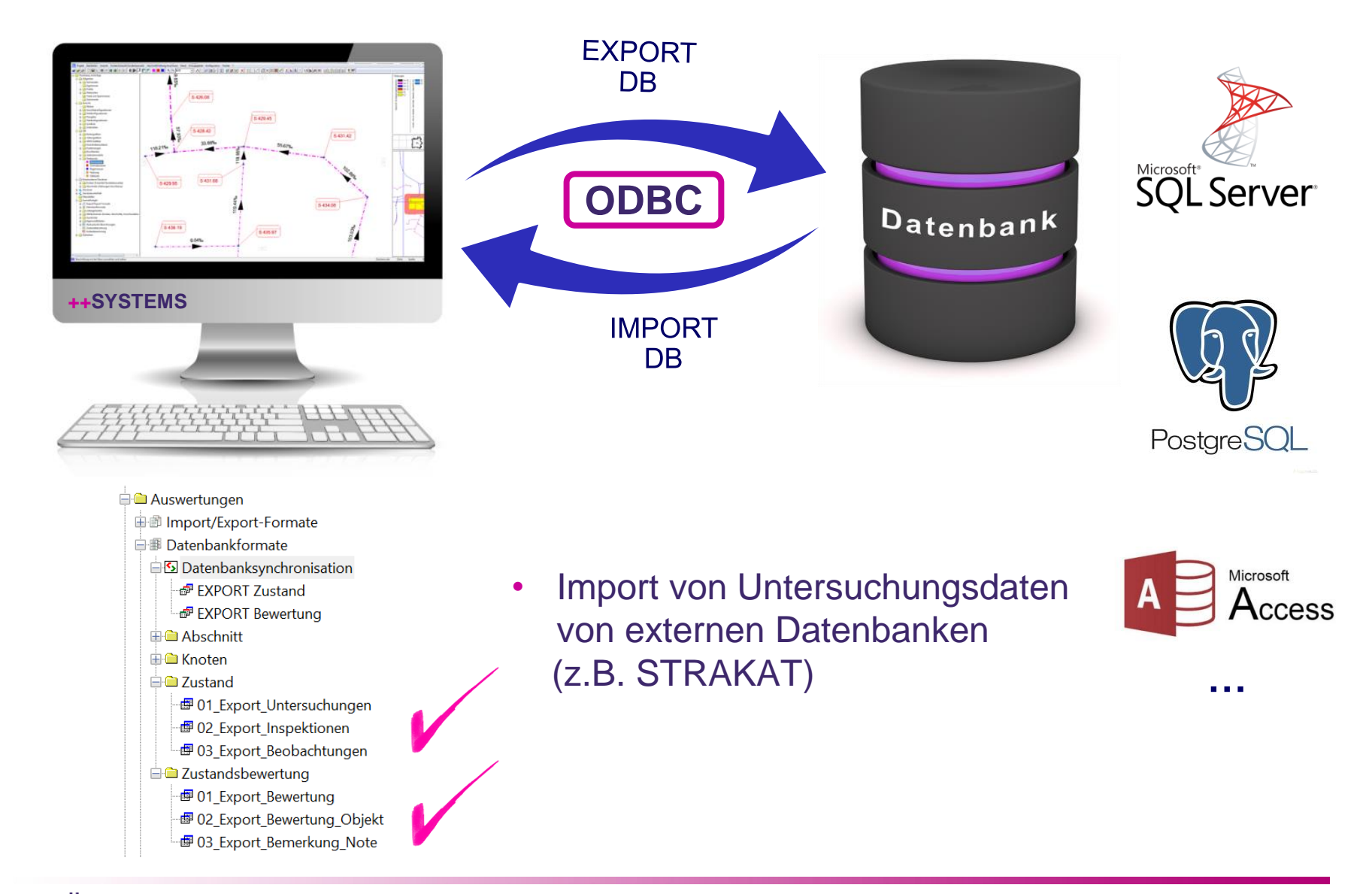

### tandler•com

## Synchronisation mit DBMS ("nur geprüfte")

#### **Zustand / Bewertung GIS (Stamm, Auskunft)BERLOR** Datenbank  $\mathbf{x}$ Import/Export-Format () Formatbeschreibung / Typ Datenbank / Tabelle Modus ++SYSTEMS Modus Datenbank OK 01\_Export\_Untersuchungen Untersuchung Ergänzen √ Ergänzen Datenhankname DB ++SYSTEMS SOLServer DB auswählen Cancel ✔ Korrigieren Korrigieren Unterverzeichnis: Untersuchung Tabellenname: √ Löschen **Zustand** Löschen Erweitert ++SYSTEMS Eigenschaften Spaltenbezeichnung in Datenbank Verknüpfung ++SYSTEMS <=> Datenbank Auftragnehmer<=>Auftragsnehmer  $\overline{\phantom{a}}$ Auftragsart<=>Auftragsart **G** Stamm Auftragskennung Auftragsbezeichnung<=>Auftragsbezeichnung Auftragsnummer Auftragsdatum<=>Auftragsdatum + Auftragnehmer  $\rightarrow$ Auftragsnehmer → Auftragsart Auftragskennung<=>Auftragskennung Auftragsart + Auftragsbezeichnung Auftragsnummer<=>Auftragsnummer Auftragsbezeichnung  $\vert$  << Dokumentenverzeichnis<=>Verzeichnis Dokument + Auftragsdatum Auftragsdatum Fotoverzeichnis<=>Verzeichnis Foto → AuftragsdatumRange Inspektionsdatum Ende InspektionsdatumEnde<=>Inspektionsdatum\_Ende + Auftragskennung Inspektionsort Inspektionsort<=>Inspektionsort + Auftragsnummer Inspektionszweck Inspektionszweck<=>Inspektionszweck  $\leq$  =  $>$ Dokumentenverzeichnis • Nur "geprüfte" / "freigegebene" + Fotoverzeichnis + Geprüft · InspektionsdatumEnde **+** Inspektionsort Version (Untersuchungen und Bewertungen und Bewertungen und Bewertungen und Bewertungen und Bewertungen und Bewertungen und Bewertungen und Bewertungen und Bewertungen und Bewertungen und Bewertungen und Bewertungen und Be Tabelle erzeugen + Inspektionszweck → Kodiersystem + Kodiersystem DWA in Deutwerk in Deutsche Frankrijke koning van de Europese van de Europese van de Europese van de Europese van <br>Deutsche Europese van de Europese van de Europese van de Europese van de Europese van de Europese van de Europ + Kodiersystem ISYBAU + Laufwerk + Systemname → Version · Videoverzeichnis Datensatzauswahl (SQL Syntax): Ausdruck für Elementauswahl: nur geprüfte **Kein Eintrag**  $\ddot{}$

### tandler•com

# Synchronisation mit DBMS ("nur geprüfte")

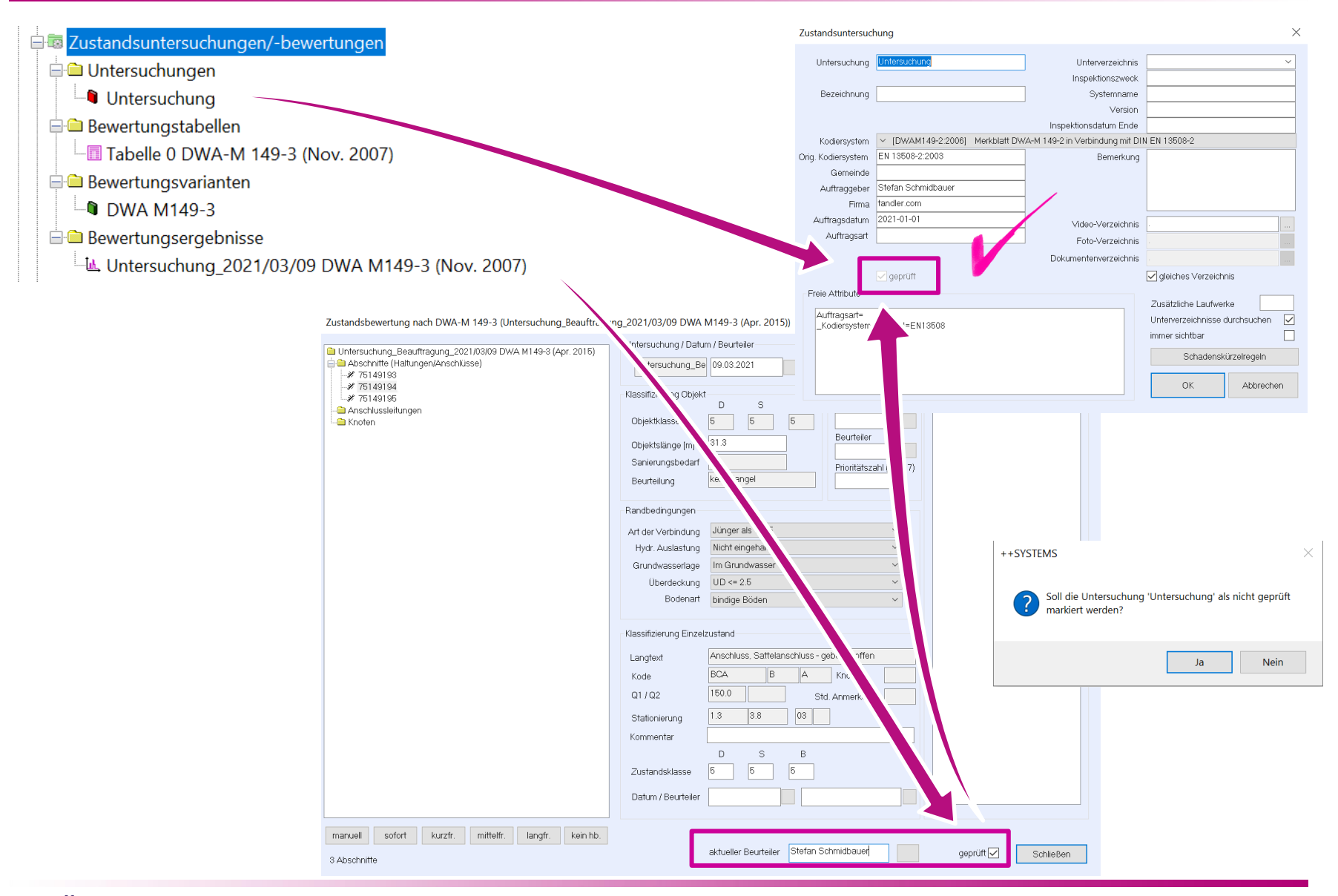

tandler•com

## Zeit für Sanierung…

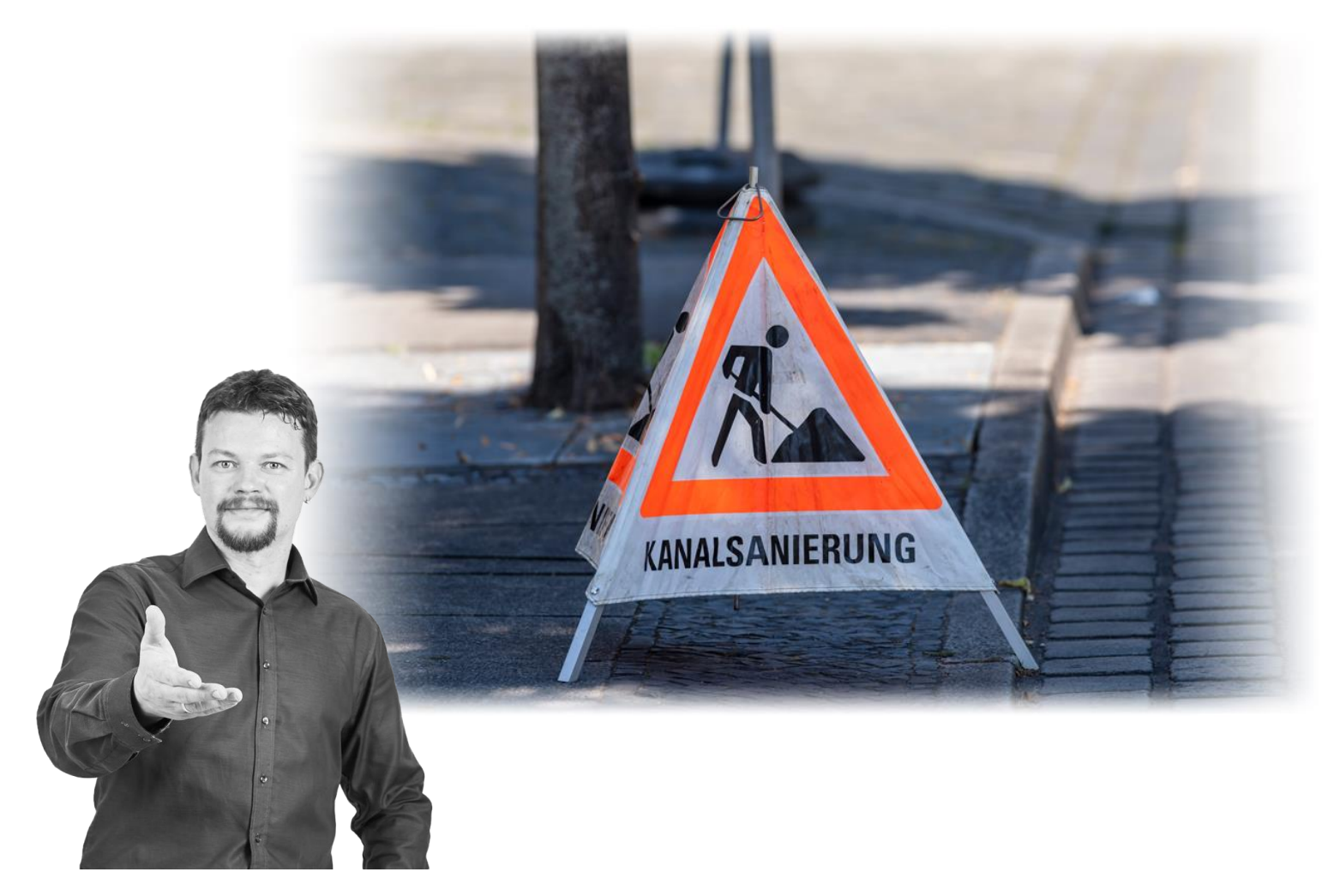

### **Dr. Andreas Hofmann**

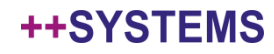

## Webinare Vorschau

**Aktuelle Webinare unter www.tandler.com**

• **Vorstellung tandler.com – WIKI 24. März**

• **Aufbereitung von Eingangsdaten (mit QGIS) 14. April**

• **++SYSTEMS 3D-Tool: 21. April**

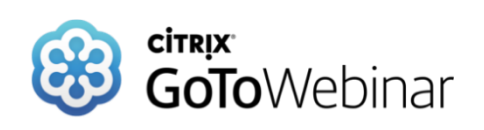

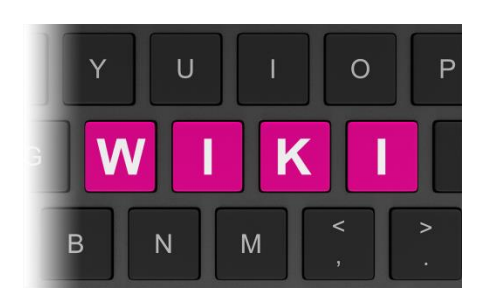

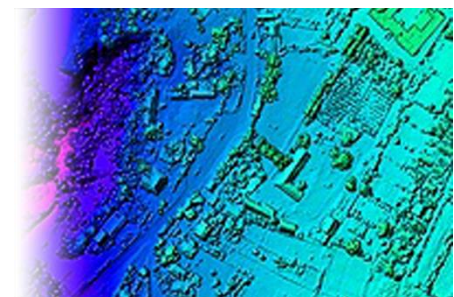

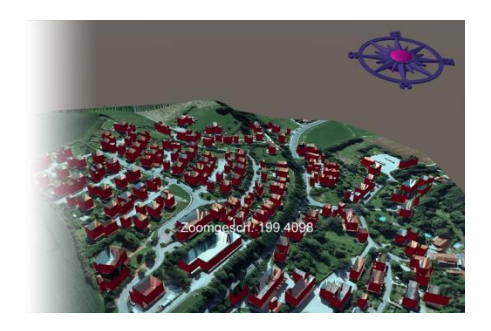

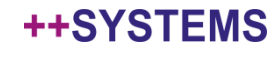

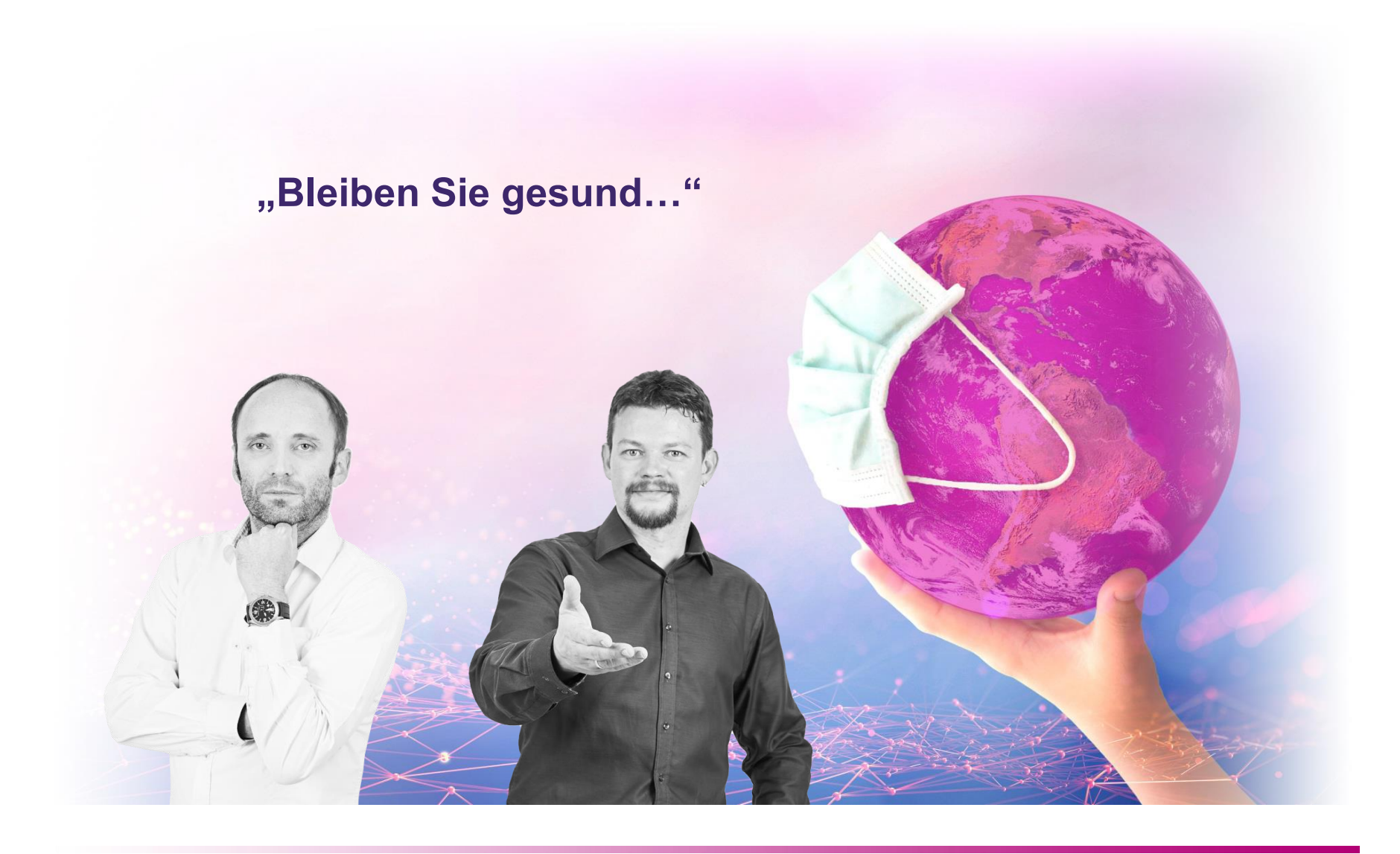

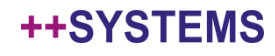